京都市社会福祉協議会 京都市西京児童館 館 長 西田 志織

## 令和6年度学童クラブ事業 WEB上からの登録申請について

平素は、児童館・学童クラブ事業に御協力と御支援をいただき、ありがとうございます。 さて、京都市の児童館・学童保育所では、WEB上より学童クラブ事業の登録申請を受け付け ておりますので、下記の手順で御申請いただきますようお願いいたします。

なお、御不明な場合は、当館に直接お問い合わせください。

申請受付サイト

◇児童館学童クラブ登録申請サイト◇ <http://www.kyo-yancha.ne.jp/registration/about.html> 当館の連絡先 住所 京都市西京区上桂前田町29-2 電話392-4706

## 登録申請の手順

1 QRコードを読み取るか、URLにアクセスし、「学童クラブ登録申請サイト」に移動し ます。注意事項を御確認いただき西京児童館が所在している西京区をクリックして下さい。

北区|上京区|左京区|中京区|東山区|山科区|下京区|南区|右京区|西京区|伏見区

2 つづいて各区に所在している館が表示されますので、登録申請サイトの列の西京児童館に「登 録申請をクリックして下さい。

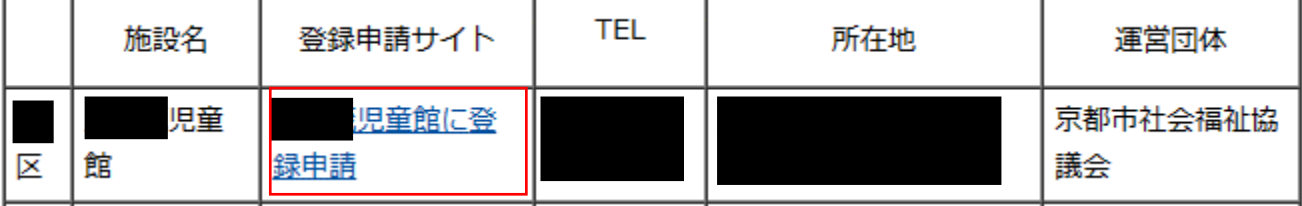

3 ログインページへのリンクにアクセスして、令和5年度申請時のメールアドレスとパスワー

ドを入力して、ログインして下さい。

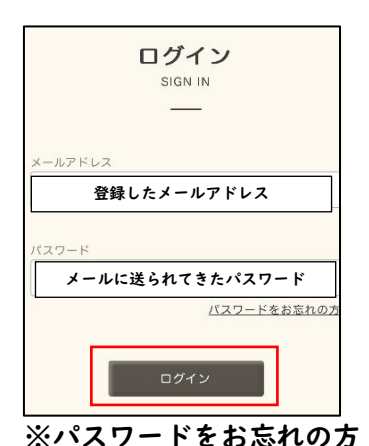

パスワードをお忘れの方をクリックし、令和5年度に登録されたアドレスを入力いただいて 送信するをクリックすると、登録しているアドレスにパスワード再設定のメールが届きます。

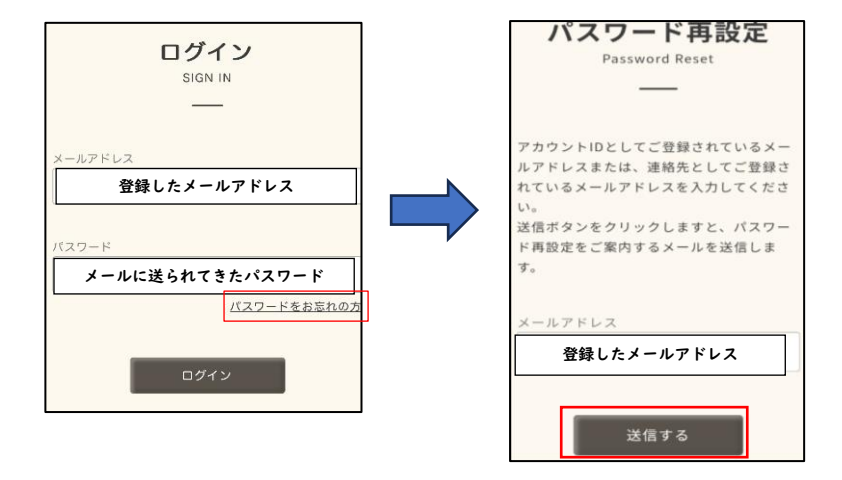

4 ①利用申請登録のアイコンをクリックし、②次のページで継続申請を選択して下さい。 継続申請を選択後、現在使用されている「さくら days」の③アカウントIDとパスワードを 入力してログインし、必要情報を編集していきます。 ※IDはさくらdaysの「その他」⇒「会員情報」から確認可能です。パスワードは昨年度 配布した「アカウント ID のお知らせ」に記載されています。お忘れの方はご連絡下さい。

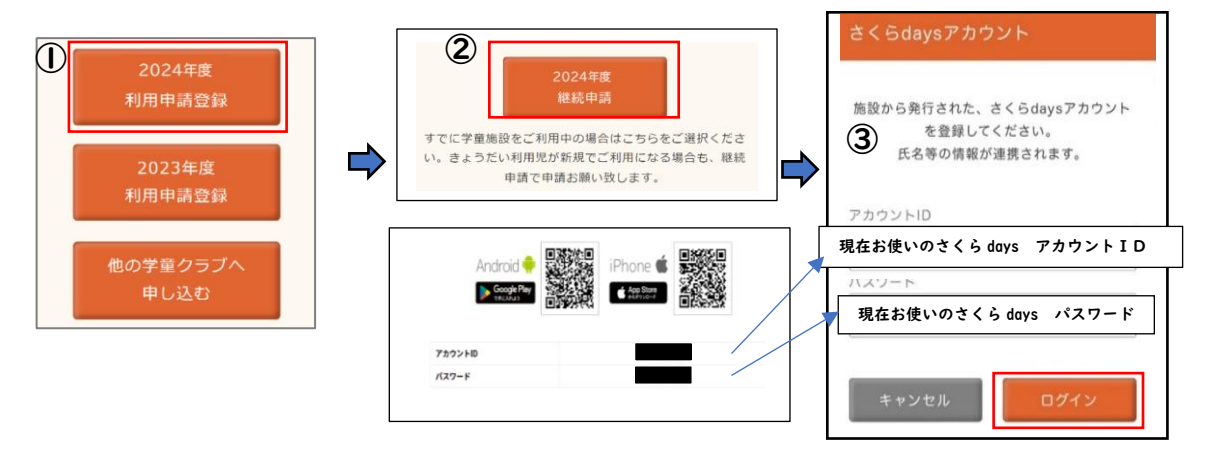

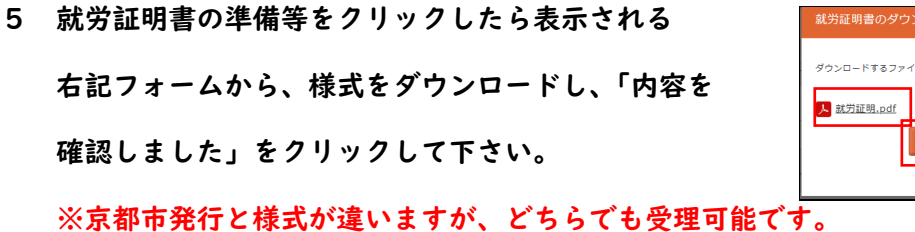

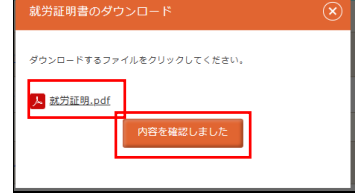

6 利用希望児童の「編集する」をクリックし、児童の情報を編集し保存をしてください。

新しく入会される、きょうだい児がおられる場合は、「+児童を追加する」から編集し、保存 してください。

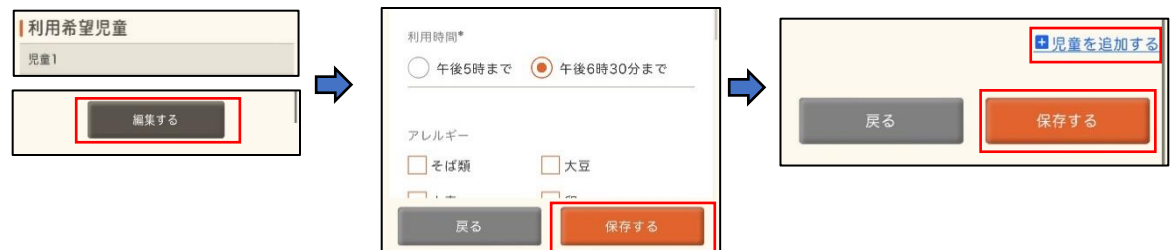

※今年度、利用を停止される児童がいる場合は、利用中止にチェックを入れて下さい。

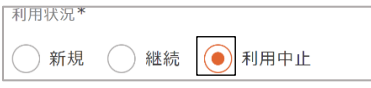

7 就労証明書は、勤務先等の証明後、下記から提出方法を選んで下さい。

ファイル添付の場合は、画像やPDF等で提出してください。

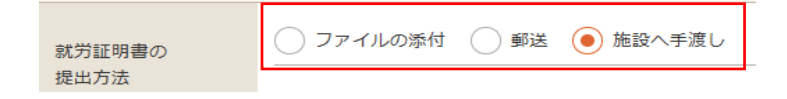

8 減免の有無を選択してください。

減免申請を御希望の場合は、希望する減免の種類を選択し、申請を更新してください。

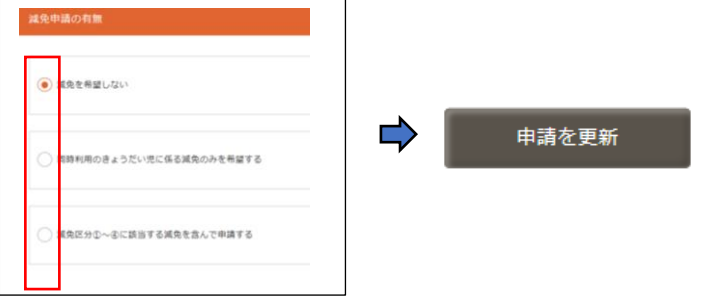

※減免①~④を申請される場合は、館に減免申請書と挙証資料を直接御提出下さい。

9 「申請する」を2回クリックする事で、当館への御申請が完了します。

もし、データに不備がある場合、申請するのボタンがクリックできません。

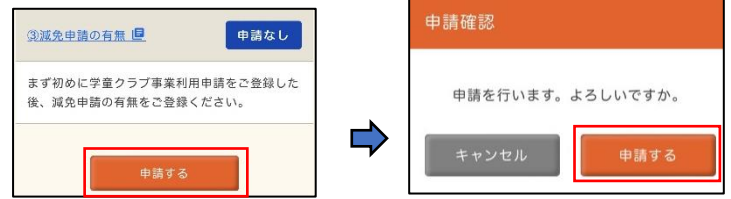

10 申請が受理される事で、【利用申請受付のご案内】のメールが届きます。

URLをクリックしたら申請した内容を御確認いただけます。

このメールが届かない場合は利用申請の受理を完了しておりませんので、ご注意下さい。

※メールが届かない場合は館に御一報下さい。

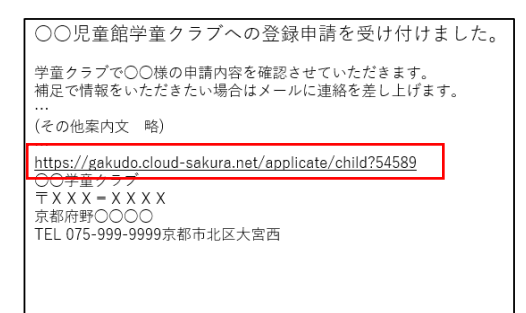

11 万が一、御申請内容に不備がある場合は、【利用申請修正のご案内】を送信させていただき

ますので、修正用のフォームより御修正いただきますようお願いいたします。

※修正箇所には色が付いています。

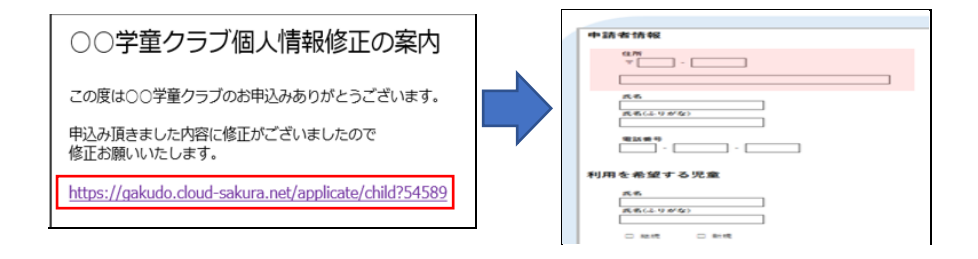

12 不備が無い場合は【利用内定のご案内】を送信させていただきます。

今後のスケジュール等を御確認いただきますようお願いします。

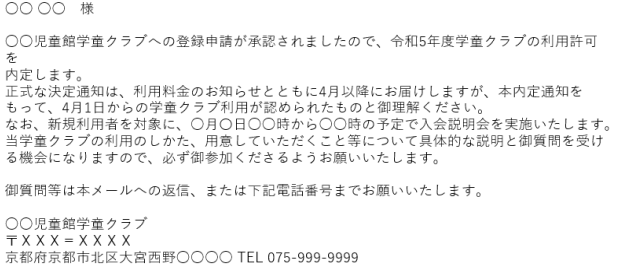